# 信息技术模拟试验在《概率》教学中的应用

### 马 瑛

广东省江门市培英高级中学 广东江门 529000

摘 要:信息技术对概率统计的发展起到了决定性的作用,在教学中,要引导学生尽可能运用计算机来处理数据, 进行模拟活动,可以更好地体会统计思想和概率的意义。 关键词:信息技术;模拟实验;古典概型;几何概型

本人在教学中对信息技术与高中数学的整合进行了 探究,下面仅谈谈信息技术模拟试验在概率有关问题探 究中的应用。

#### 一、信息技术在古典概型中的应用<sup>1</sup>

在教材中分别给出了频率和概率的概念:

在相同的条件 S 下重复 n 次试验, 观察某一事件 A 是 否出现, 称n次试验中事件A出现的次数n 为事件A出 现的频数,称事件 A 出现的比例 $f_n(A) = \frac{n_A}{n}$  为事件 A 出 现的频率。

对于给定的随机事件 A,如果随着试验次数的增 加,事件 A 发生的频率  $f_n(A)$  稳定在某个常数上, 把这 个常数记作P(A), 称为事件 A 的概率, 简称为 A 的 概率。

在这两个概念的问题上,教材要求学生亲自动手做 投掷硬币的试验,统计其频数并计算其频率,让学生初 步理解频率的概念,而概率的概念还是比较难理解的。 因为概率的概念是在"随着试验次数的增加"的基础上 定义的。而学生不可能大量重复这项试验,这就要求利 用现代信息技术,通过模拟大量重复该试验。

利用计算机模拟投掷硬币的试验,可以得到大次数 投掷硬币的结果,例如某次模拟 10000 次投掷硬币的结 果如下(图1):

根据频率的概念容易知道事件"正面向上"的频 率 是 0.4981。 重 复 以 上 模 拟 试 验, 可 以 得 到 1000 次、 2000 次、3000 次…… 10000 次的试验结果,然后记录在 EXCEL 表格中, 利用 EXCEL 的计算功能可自动求出对应

的频率。再利用 EXCEL 的图表功能,作出投掷硬币的频 率图(图2),操作如下:

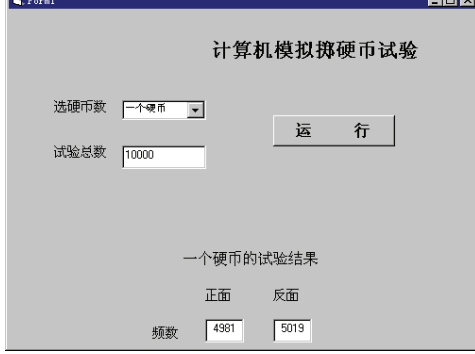

图1

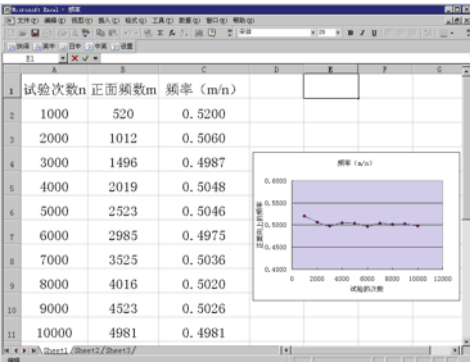

图2

先选定"试验次数"及"频率"两列,然后点击: 插入—图表— XY 散点图,按照提示便可完成。

由以上模拟试验可以看出,当试验次数很多时,出 现正面向上的频率值在 0.5 附近摆动, "随着试验次数的 增加",频率会稳定在某个常数,这个常数就称为事件 "正面向上"的概率。通过计算机模拟试验的探究,在 相同条件下进行大量重复试验的随机时间,都具有频率 的稳定性。而概率是事件固有的性质,它不同于频率随 试验次数的变化而变化,它反映了事件发生可能性的大 小。

作者简介:马瑛,1964年10月,男,汉族,河南南阳 人,大学本科,高中数学高级教师,主要研究方向为数 学教学和思政教育。

本文系广东省教育科研"十三五"规划 2020年度教育科 研一般项目,课题批准号: 2020YQJK237阶段性研究成果

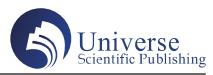

## 二、信息技术在几何概型中的应用

教学中,让学生通过计算机模拟来体会频率稳定于 概率的客观规律,进一步地,可以利用模拟方法来进行 几何概型的学习。例如,人教版(A版)P133例 3: 在正 方形中随机撒一大把豆子,计算落在其内切圆中的豆子 数与落在正方形中的豆子数之比,并以此估计圆周率的 值。

利用 VB 开发出来的软件可以模拟试验求出圆周率, 只要输入试验次数,点击运行即可求出圆周率,如下图 所示(图3):

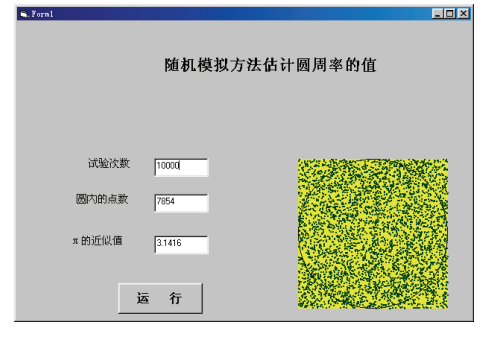

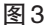

然而,利用已开发的软件来直接求出圆周率,不利 于学生理解和认识数学。因此,需要学生设计随机模拟 试验来探索圆周率的求法。随机模拟试验是研究与随机 事件概率有关问题的重要方法,用计算机模拟试验,首 先需要把实际问题转化为可以用随机数来模拟试验结果 的概率模型。也就是怎样用随机数来刻画影响随机事件 结果的量。我们可以从以下几个方面考虑:

1、由影响随机事件结果的量的个数确定需要产生的 随机数组数。如长度、角度型只用一组,面积型需要两 组,体积型需要三组。

2、由所有基本事件总体对应区域确定产生随机数的 范围。

3、由事件 A 发生的条件确定随机数所应满足的关系 式。

先分析求圆周率的算法:圆的面积:正方形的面积 ≈落在圆中的豆子数 N1:落在正方形中的豆子数 N,假 设内切圆以原点为圆心 1 为半径,则, π ≈ <mark>N1</mark> × 4  $\pi \approx \frac{N}{N} \times 4$  <sub>o</sub> 下面 是利用EXCEL求圆周率模拟试验的一种设计(如图4):

1、在 A 列和 B 列分别产生 10000 个 -1 到 1 的均匀随 机数:输入"=2\*RAND()-1"即可。

2、在 C 列求出同一行对应的两个随机数的平方和: 在单元格 C2 中输入"=A2^2+B2^2",复制到 C3 到 C10001

即可。

| 関東invesselt Basel = 定期用電機加拿<br>文件(2) 編編(2) 視野(3) 購入(2) 構成(2) 工具(2) 取販(2) [留口(2) 報勤(2) |   |                                  |                |                |         | 医回肠<br>$-10^{1}$ X |
|---------------------------------------------------------------------------------------|---|----------------------------------|----------------|----------------|---------|--------------------|
| 日本関羽 田田野 取家 の・後のみ 紅 龍田 美 彩<br>■田岡県西一▲す<br>$x = 28$                                    |   |                                  |                |                |         |                    |
| 映画 三国中 日日中 三中国 八明暦<br>E2<br>$= 1402/10000$                                            |   |                                  |                |                |         |                    |
|                                                                                       |   | B.                               | $\overline{c}$ | $\overline{D}$ | E       |                    |
| 1                                                                                     | a | h                                | $a^2+b^2$      | N1             | Pi的估计值  |                    |
| $\overline{2}$                                                                        |   | $-0.248082$ 0.0075209 0.061601   |                | 7843           | 3.13720 |                    |
| $\alpha$                                                                              |   | $0.2858656 - 0.091104 0.090019$  |                |                |         |                    |
|                                                                                       |   | $-0.314477$ $-0.057328$ 0.102182 |                |                |         |                    |
| $\mathbb{R}$                                                                          |   | $-0.592297$ $-0.522664$ 0.623993 |                |                |         |                    |
| k.                                                                                    |   | $-0.659363$ 0.8156576 1.100057   |                |                |         |                    |
| $\overline{z}$                                                                        |   | $0.9959807 - 0.051276$ 0.994607  |                |                |         |                    |
| $\overline{\mathbf{z}}$                                                               |   | 0.8449099 0.283145 0.794044      |                |                |         |                    |
| $\alpha$                                                                              |   | $-0.809836$ $-0.977942$ 1.612205 |                |                |         |                    |
| 10                                                                                    |   | $0.0533373$ 0.2485255 0.06461    |                |                |         |                    |
| $\mathbf{11}$                                                                         |   | $-0.808074$ 0.3303377 0.762106   |                |                |         |                    |
| M Cheet1 (Sheet2/Sheet3)<br>取場                                                        |   |                                  | 1.41           |                |         |                    |

图4

3、在单元格 D2 中计算出 C2 到 C10001 中小于 1 的频

数: 输入 "=FREQUENCY (C2: C10001, 1)"即可。

4、 在 D2 中 算 出 圆 周 率 的 近 似 值: 输 入 "=4\*D2/10000"即可。

用随机数模拟的关键是把实际问题中事件A及基本 事件总体对应的区域转化为随机数的范围。这种方法可 以产生大量的随机数,又可以自动统计实验结果,同时 可以在短时间内多次重复试验,可以对试验结果的随机 性和规律性有更深刻的认识。由上例知道,如果我们能 设计一个图形使其面积与某个常数有关,我们就可以设 计一个概率模型,然后设计一个适当的试验,并通过这 个试验的结果来确定该量的近似值。这就启发我们,利 用几何概型,并通过随机模拟试验可以求复杂的几何图 形的面积。例如:下面是边长为1的正方形,阴影部分 是分别以四个顶点为圆心1为半径的圆的公共部分(如 图 5), 求阴影部分的面积。

我们可以用随机模拟法向图中正方形内投点,估 计点落在阴影部分的概率,同时用几何概型概率公式 由阴影部分面积与正方形面积之比得到概率,这两个 概率相等,故可以用随机模拟法估算图形阴影部分的 面积。

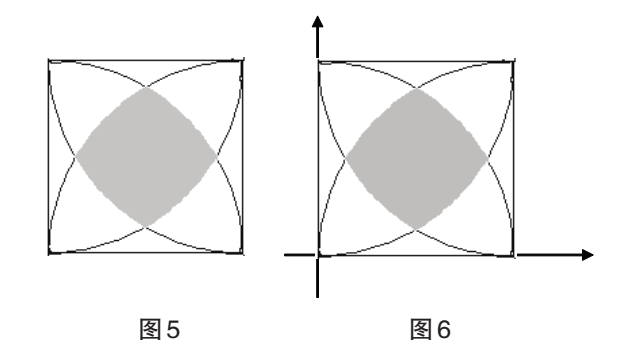

如图(如图 6)建立直角坐标系,则阴影部分的点 的坐标满足不等式组:

 $x^2 + y^2 \leq 1$  $(x-1)^2 + y^2 \leq 1$  $x^2 + (y-1)^2 \leq 1$  $\left[ (x-1)^2 + (y-1)^2 \le 1 \right]$   $(0 \le x \le 1, 0 \le y \le 1)$  $\begin{cases} x^2 + y^2 \le 1 & (0 \le x \le 1, 0 \le y \le 1) \\ (0 & x \le 1, 0 \le x \le 1 \end{cases}$  $\begin{cases} (x-1)^2 + y^2 \le 1 & (0 \le x \le 1, 0 \le y \le 1) \\ 2 & (0 \le x \le 1, 0 \le x \le 1) \end{cases}$  $x^{2} + (y-1)^{2} \le 1$   $(0 \le x \le 1, 0 \le y \le 1)$ 

利用 EXCEL 软件可设计模拟试验来求解,过程如 下:

1、在 A 列和 B 列分别产生 20000 个 0 到 1 的均匀随机 数: 输入 "=RAND ( )"即可。

2、在 C 列判断同一行的两个随机数是否满足上述不 等式组,是则返回 1,否则返回 0。

3、在单元格 D2 中计算该随机点落入阴影部分面积 的概率: 输入"=SUM (C2: C20001)/20000"即可。

结果如下图(图7)所示:

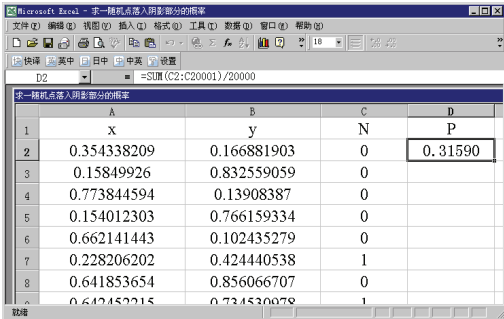

图7

由几何概型概率公式得到阴影部分面积约为 0.3159。 随机模拟试验需要产生大量的随机数,同时又要统 计试验的结果,计算机可以大大提高数据整理和显示的 效果,既直观又提高学习的效率,使学生有时间与精力 来探究事物的统计规律性,如果离开了计算机的帮助, 需要花费大量的时间,统计试验结果的困难是可想而知 的。用信息技术进行模拟试验的另一个好处是相同的试 验可以在短时间内重复多次,可以对试验结果的随机性 和规律性有更深刻的认识。信息技术的应用使统计试验 变得十分方便,而且可以通过大量重复试验比较结果的 稳定性。在教学中,要鼓励学生尽可能运用计算机来处 理数据,进行模拟活动,更好地体会统计思想和概率的 意义。

# 参考文献:

[1] 屈文芝 . 新课标下信息技术与初中数学课程教学 的整合 . 中学数学研究 .2005 年第 5 期 .

[2] 数 学 课 程 标 准(实 验 ) 解 读 . 江 苏 教 育 出 版 社 .2004 年 3 月 .

[3] 新教材完全解读(必修 3). 中国物资出版社 .2005 年1月.

[4] 涟源一中 . 创新:高中学科教学与现代信息技术 整合 - 涟源一中现代教育技术与教学创新研究经验介绍 .